Medicine | **¬NewYork-Presbyterian** 

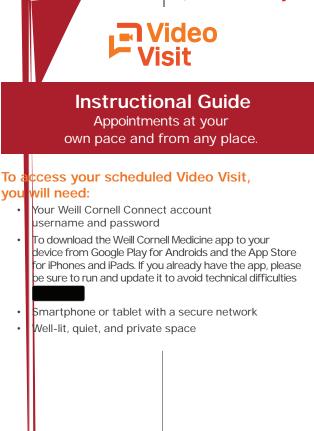

Λ

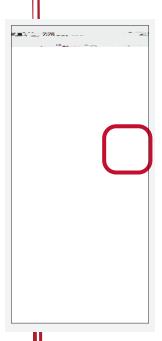

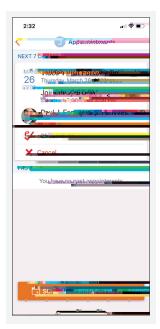

Step 3: You will need to complete eCheck-In prior to your video visit Review and sign the Video Visit Consent.

## Step 4: Begin the Video Visit

Click the "Begin Visit" button at the bottom of the screen. This will activate the camera on your device so that your providers can see you.

For FAQsw (TgiTc OTw ()T98e